# Capsule 3: Présentation de la syntaxe en R et R Studio Janie Coulombe

2022-08-01

Les commandes et concepts suivants s'appliquent lors de l'utilisation du logiciel R mais aussi lors de l'utilisation du logiciel R Studio, qui agit comme un interface facilitant la programmation en R. Le même type de code peut être utilisé sur les deux logiciels. Une distinction entre les deux logiciels est la façon d'exécuter le code: en R on doit cliquer simultanément sur ctrl+R pour exécuter une ligne de code sur laquelle notre curseur est placé, alors que sous R Studio, on doit plutôt cliquer simultanément sur ctrl+entrée tout en gardant le curseur sur la ligne de code à exécuter.

# **Commentaires**

## Dans un script R qu'on exécute, par exemple, sur R Studio, on peut mettre un bout de code en commentaire en utilisant au moins un symbole dièse (#) en début de ligne de code, comme suit:

Les commentaires sont des bouts de code qui ne sont pas exécutés avec le reste du code et qui nous permettent de commenter à l'intérieur du script pour se retrouver plus facilement.

*## Cette ligne est mise en commentaire # Cette ligne est mise en commentaire # Le calcul n'est pas en commentaire:* 2+2

## [1] 4

Notez que l'on peut aussi sélectionner et mettre en commentaire plusieurs lignes de code à la fois, en utilisant la procédure suivante sous Windows:

- Sélectionner le bloc de code dans votre script R à mettre en commentaire.
- Presser CTRL + Shift + C.
- Le bloc de texte devrait maintenant être en commentaire.
- Sous MAC, on changera CTRL + Shift + C pour COMMANDE

## Importons maintenant les jeux de données *ApacheApsVar.csv* et *apachePatientResult.csv* que j'ai importé et respectivement appelé data et datapatient :

*# combiner les deux jeux de données sur la variable patientunitstayid:* data1<- merge(data, datapatient, by= 'patientunitstayid')

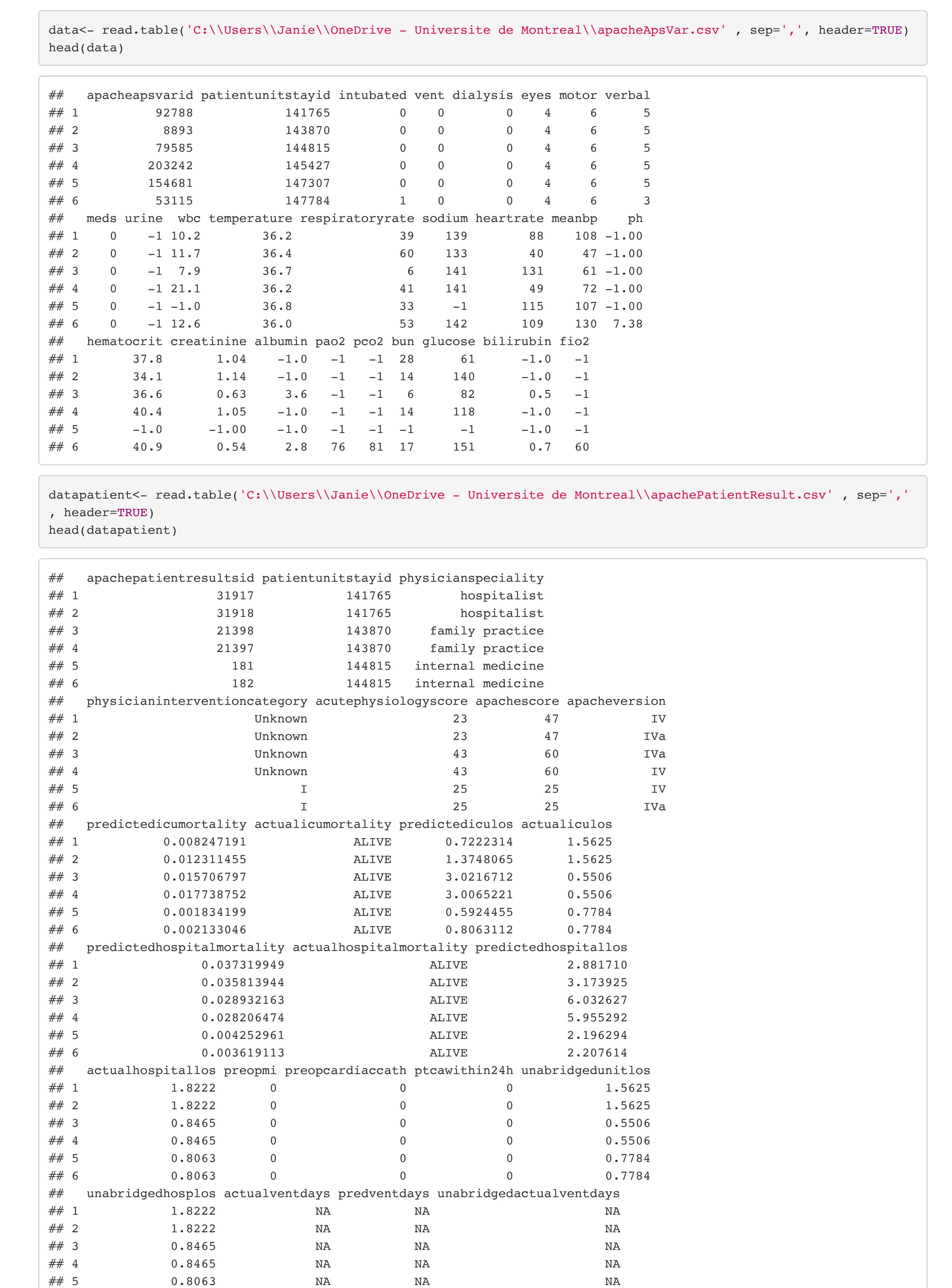

## 6 0.8063 NA NA NA

Combinons-les ensemble à partir de la fonction merge , et regardons les variables qui s'y retrouvent:

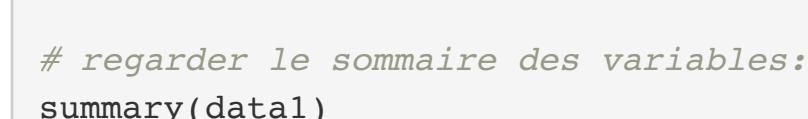

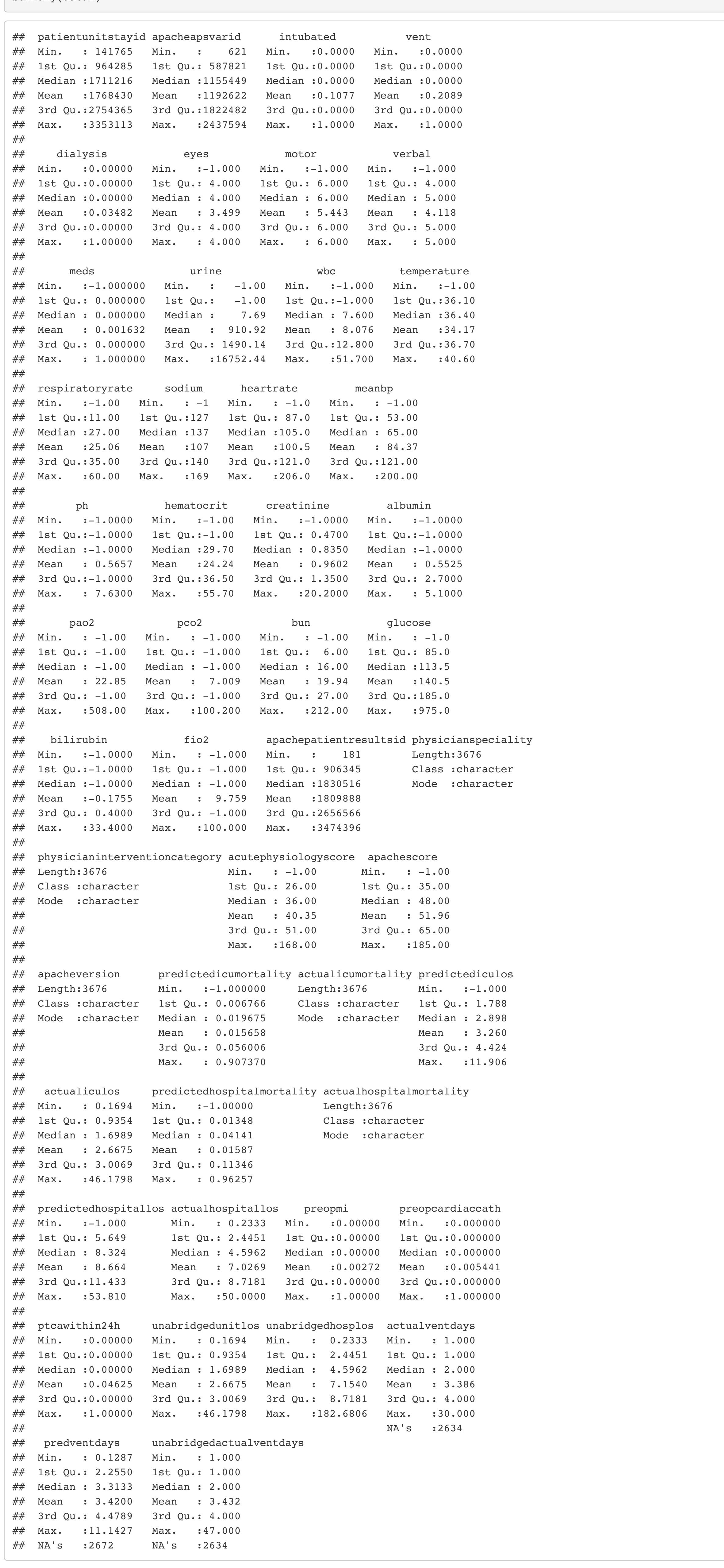

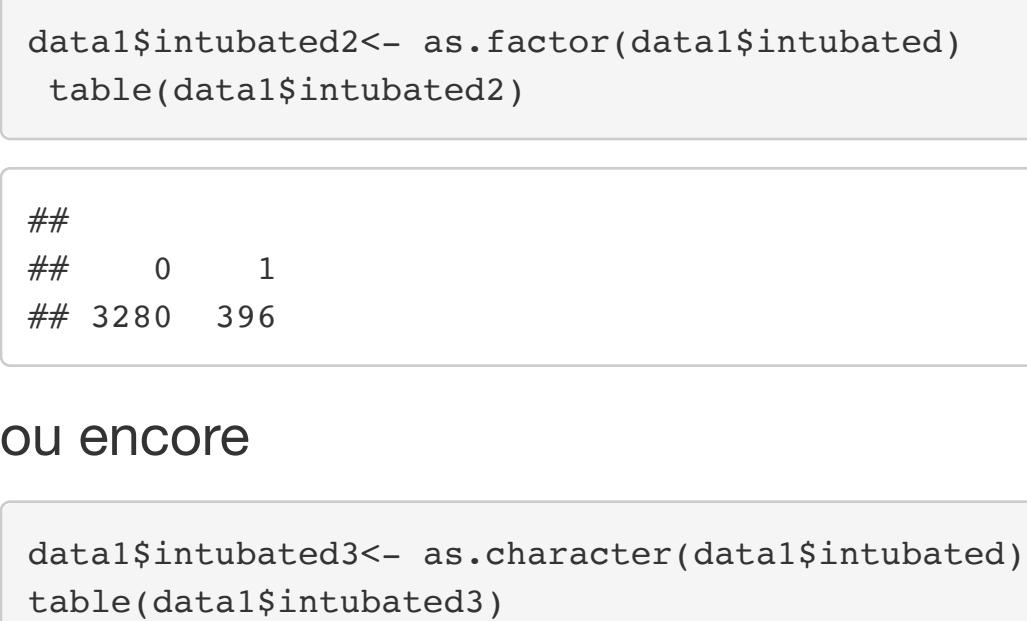

## Variables et leur type

On définit une variable comme étant une caractéristique mesurable qui peut prendre différentes valeurs.

Comme vous le savez, certaines variables sont numériques (quantitatives) alors que d'autres sont catégoriques (valeurs qui ne sont pas quantifiables). On peut distinguer les variables numériques en deux autres catégories, soient les variables continues (l'âge, la taille, le temps passé) et les variables discrètes (le nombre de frères et soeurs d'un individu, l'indice de satisfaction de 1 à 5). Les variables catégoriques peuvent aussi être divisées en variables nominales ou ordinales. Un exemple de variable catégorique nominale: Le pays de naissance. Un exemple de variable catégorique ordinale: Votre niveau de satisfaction sur une échelle de 1 à 5.

En R, on doit généralement spécifier le type de variable afin qu'il soit bien pris en compte dans notre analyse. Par exemple, soit la *variable1* suivante que l'on vient de créer:

### variable1 <-  $c(1,2,3,6,4,5,2,3,4)$

 $\frac{1}{\sqrt{2}}$  +  $\frac{2}{\sqrt{2}}$  +  $\frac{2}{\sqrt{2}}$  +  $\frac{2}{\sqrt{2}}$  +  $\frac{2}{\sqrt{2}}$  +  $\frac{2}{\sqrt{2}}$  +  $\frac{2}{\sqrt{2}}$  +  $\frac{2}{\sqrt{2}}$  +  $\frac{2}{\sqrt{2}}$  +  $\frac{2}{\sqrt{2}}$  +  $\frac{2}{\sqrt{2}}$  +  $\frac{2}{\sqrt{2}}$  +  $\frac{2}{\sqrt{2}}$  +  $\frac{2}{\sqrt{2}}$  +  $\frac{2}{\sqrt{2}}$ donné:

f2<- **function**(x){ x^2 + x - sin(x) }  $\mathcal{L}_{\mathcal{A}}$ 

Ce vecteur pourrait représenter une variable numérique continue, ou encore discrète, ou encore il pourrait s'agir d'une variable catégorique nominale. C'est à nous de dire à R de quoi il s'agit.

Si *variable1* est une variable numérique continue, on n'a pas besoin d'agir sur la variable car la variable est numérique par défaut. On peut le vérifier en utilisant la fonction *typeof*:

## typeof(variable1)

## [1] "double"

On note donc que par défaut la variable est traitée comme numérique et continue (ce que R appelle double). Ainsi, même si le vecteur pourrait représenter des nombres entiers, R traite la variable comme une variable continue.

*# données dont nous aurons besoin, auxquelles on appliquera la fonction:*  $m_{\rm eff}$  can be computed with  $\mu$  women  $\mu$  women  $\mu$ 

S'il s'agit plutôt d'une variable qu'on souhaite considérer comme à valeurs entières, cela peut être remédié en utilisant la fonction *as.integer* comme suit:

variable1<- as.integer(variable1) is.integer(variable1)

## [1] TRUE

Supposons maintenant que nous voulions plutôt traiter la variable comme une variable nominale. Par exemple, la valeur 1 représente peut-être la catégorie 'Canada', la valeur 2, la catégorie 'États-Unis', et ainsi de suite. Alors on peut utiliser la procédure suivante:

variable2<- as.factor(variable1) variable2

## [1] 1 2 3 6 4 5 2 3 4 ## Levels: 1 2 3 4 5 6

## On peut aussi re-coder la variable, comme suit:

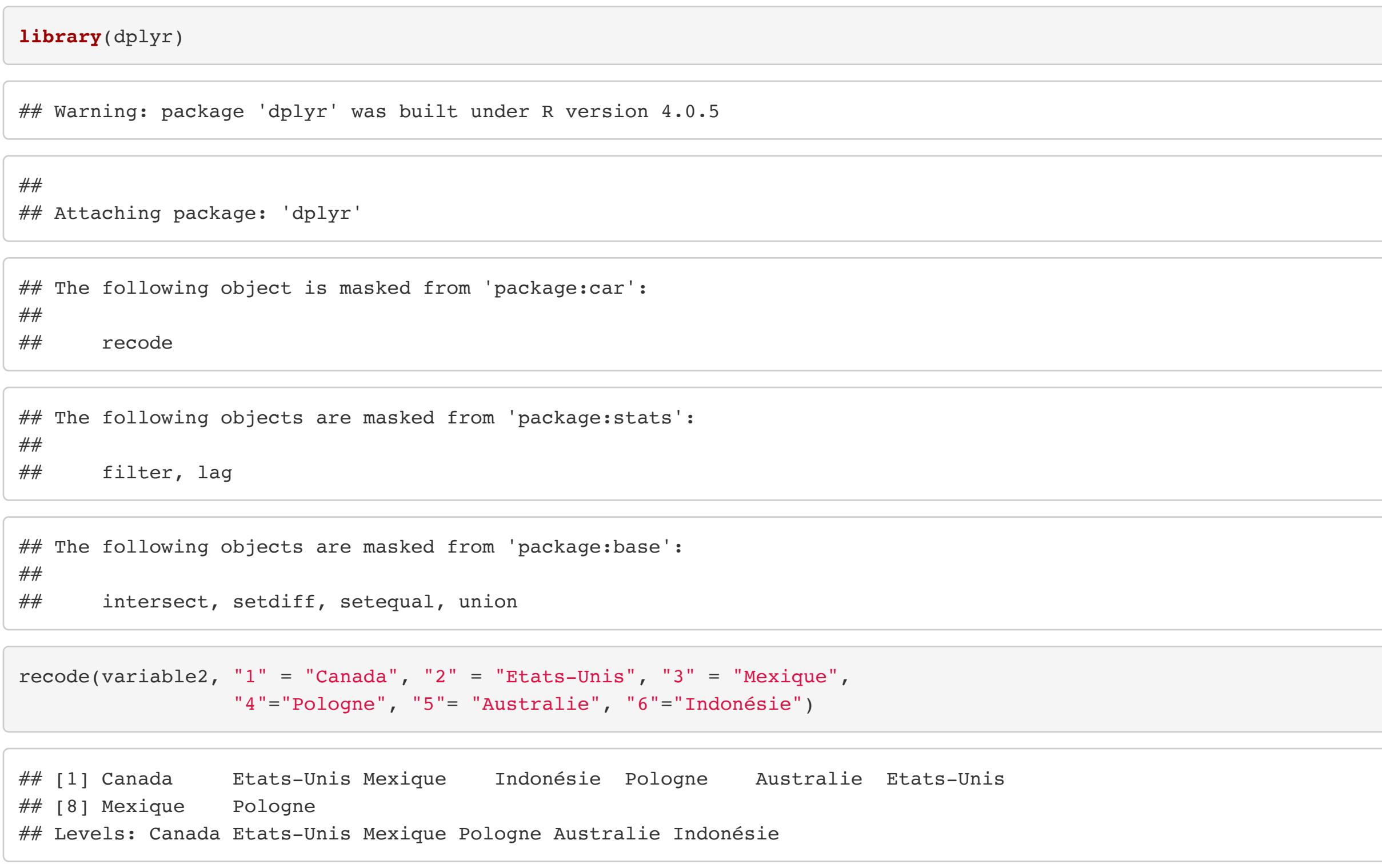

On peut aussi transformer une variable numérique en variable caractère (comme du texte) en utilisant *as.character* comme suit:

variable2<- as.character(variable1) variable2

## [1] "1" "2" "3" "6" "4" "5" "2" "3" "4"

Les guillemets autour de chaque valeur nous montrent que les valeurs sont en format caractère.

Une variable caractère ne sera pas nécessairement traitée comme une variable *factor*, dans le sens que R ne peut pas nécessairement comprendre que la variable est nominale, et quelles sont ses catégories. Dans ce cas, on peut utiliser la fonction *factor* comme suit:

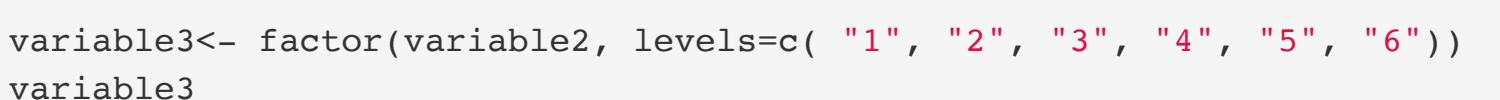

## [1] 1 2 3 6 4 5 2 3 4 ## Levels: 1 2 3 4 5 6

Notez que R nous montre maintenant les niveaux de la variable. Cette variable pourrait maintenant être utilisée dans un modèle pour issues catégorielles, par exemple (comme un modèle à cotes proportionnelles).

Vérifions maintenant le format de différentes variables du jeu de données data1. La fonction attach permet de manipuler chaque variable dans le jeu de données sans avoir à appeler le jeu de données (c.-à.d., on peut travailler avec la variable intubated directement, plutôt que d'appeler data1\$intubated ):

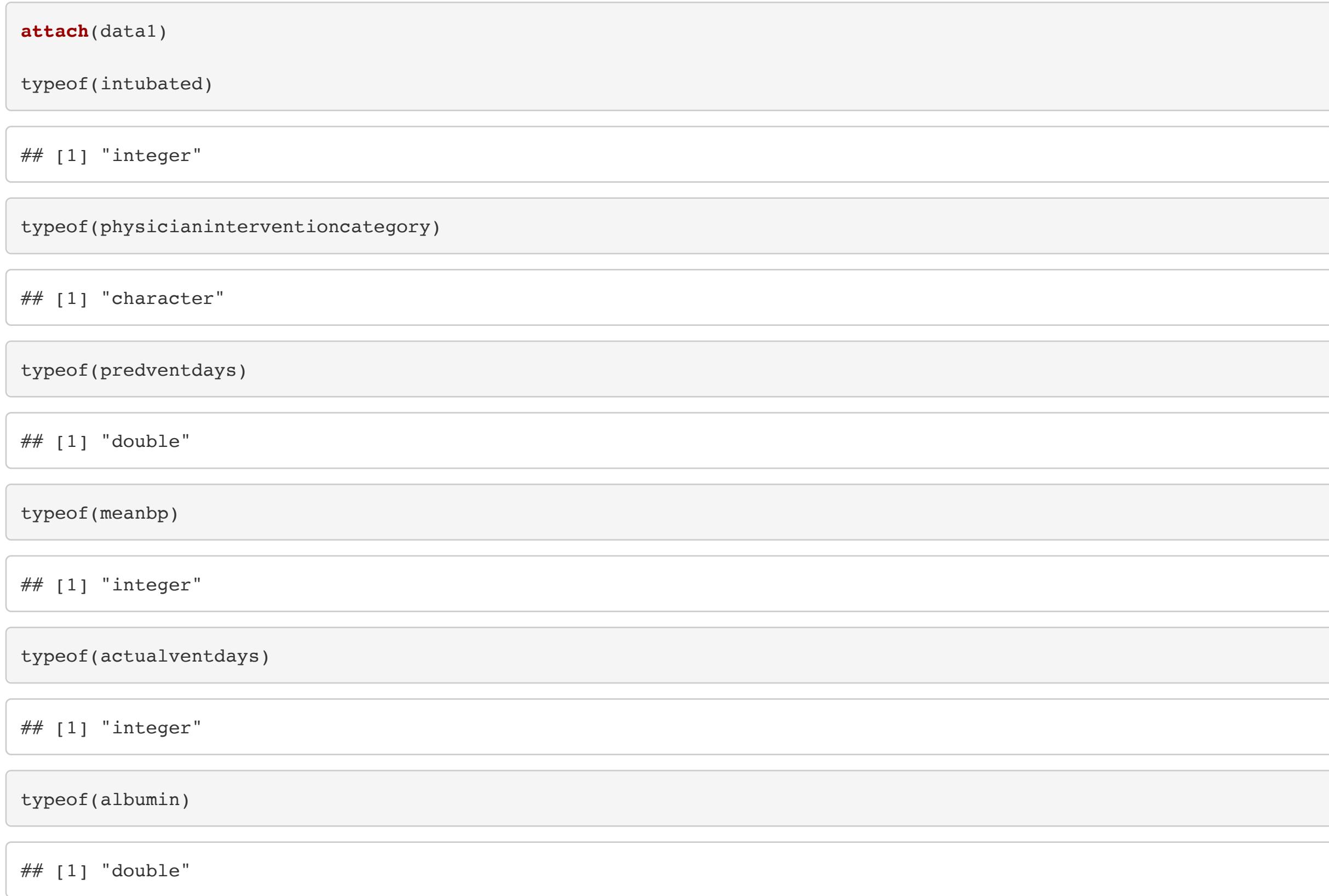

Rappel: Le type *double* signifie que R entrepose la valeur comme un nombre à 2 décimales.

Pour voir le format des variables plus rapidement, ainsi que plusieurs autres détails concernant un jeu de données, on peut utiliser la fonction str comme suit:

str(data1)

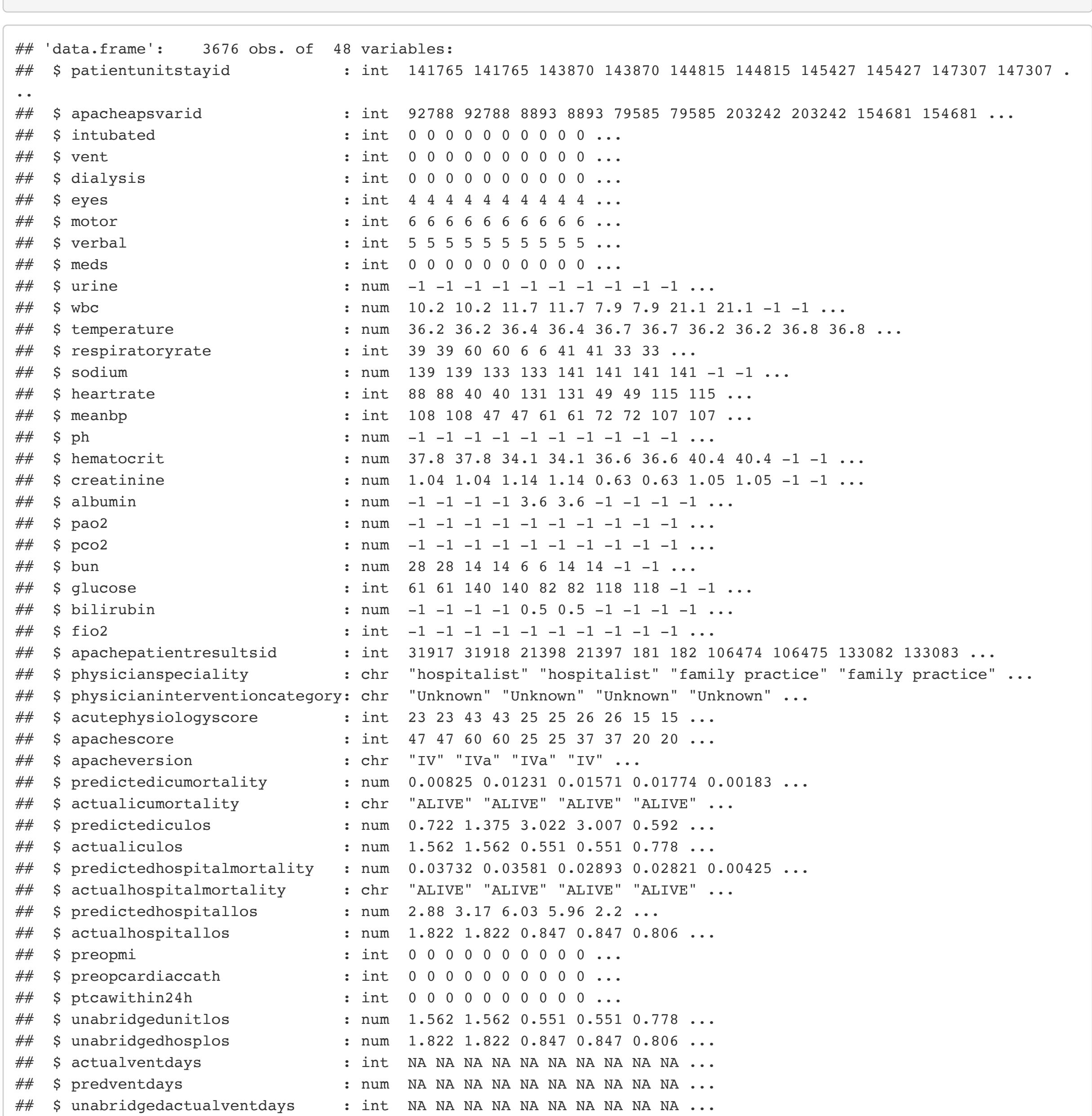

Le format de chaque variable se retrouve dans la deuxième colonne de la sortie (int, chr, etc.).

On peut changer le format d'une variable en utilisant, par exemple, la commande suivante:

##  $0 \qquad 1$ ## 3280 396

Dans cet exemple particulier, on n'a pas nécessairement de raison de changer le format des variables, mais dans d'autres situations, on peut vouloir forcer une variable à être en format numérique, caractère, ou autre. Dans certains cas, il faut transformer les variables pour qu'elles puissent être utilisées lorsqu'on ajuste un modèle (ex., pour une issue catégorielle ou pour une issue binaire dans un modèle de régression logistique ou à cotes proportionnelles). Par exemple, si la variable est binaire mais qu'elle est en format caractère, il se peut que vous ne soyez pas capable d'ajuster un modèle de régression logistique pour cette issue binaire. Vous pouvez alors la rendre numérique à l'aide de as.numeric() , ou la mettre en format facteur.

En R, on peut aussi spécifier qu'une variable est de type *date*. Cela est pratique lorsqu'on veut pouvoir faire des opérations sur des dates (ex. calculs de différence de jours entre deux dates). Voici un exemple avec une date inventée qui n'est pas dans notre jeu de données:

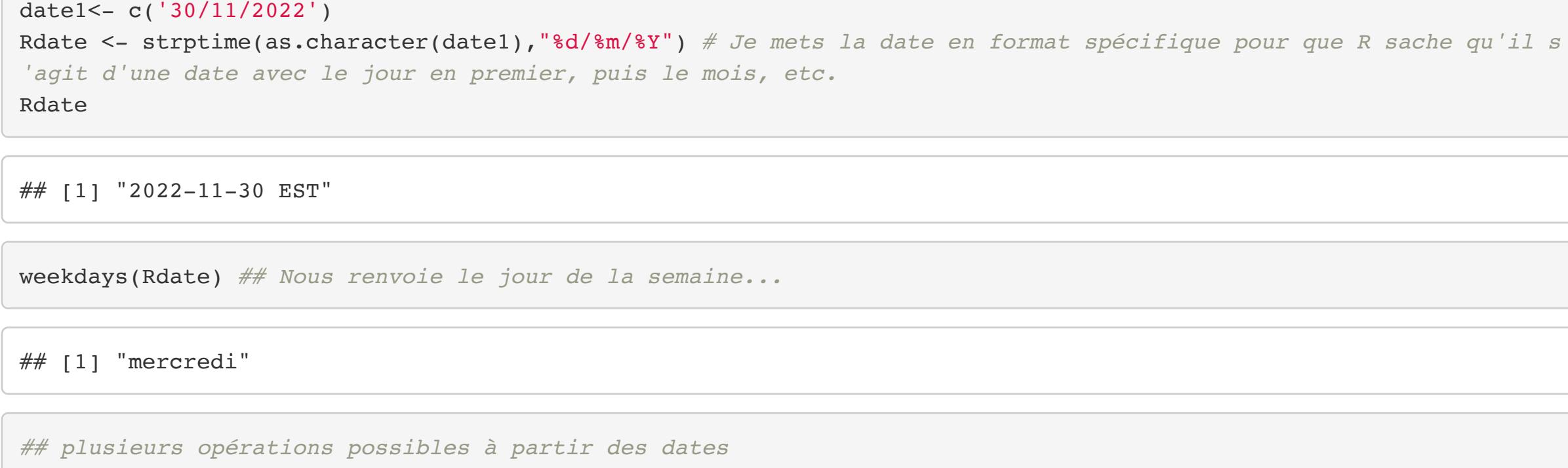

Notez qu'en fait, de façon sous-jacente, R représente chaque date comme un nombre de jours depuis le 1er janvier 1970. Ainsi, si on transforme une date en nombre (*as.numeric*) on retrouve le nombre de jours depuis le 1er janvier 1970:

![](_page_0_Picture_1664.jpeg)

Exemple du calcul du nombre de jours entre deux dates distinctes:

date1<- c('30/11/2022') Rdate1 <- strptime(as.character(date1),"%d/%m/%Y") date2<- c('10/12/2022') Rdate2 <- strptime(as.character(date2),"%d/%m/%Y") Rdate2-Rdate1 ## Time difference of 10 days

On note que R nous renvoie la phrase *Time difference of …* suivie du nombre de jours. Le logiciel comprend que nous sommes en train de manipuler des dates.

On peut aussi utiliser la fonction suivante:

difftime("2022-12-10","2022-11-30")

## Time difference of 10 days

# Fonctions

R contient déjà plusieurs fonctions pré-enregistrées, telles que des fonctions qui calculent la somme, la moyenne, l'écart-type, etc. En voici quelques-unes:

![](_page_0_Picture_1665.jpeg)

À partir de ces fonctions on peut donc calculer la moyenne et la variance d'une variable dans le jeu de données data1 , par exemple:

mean(meanbp) *# Puisque j'ai fait attach avant, je peux utiliser le nom de variable directement* ## [1] 84.37269

![](_page_0_Picture_1666.jpeg)

## [1] 1658.843

Vous pourriez aussi créer vos propres fonctions à partir d'une syntaxe similaire à la suivante (que vous pouvez modifier):

f1<- **function**(a,b,c){ quantite1<- a\*b *# fait un calcul, le met dans quantite1* print(quantite1) *# montre la valeur dans quantite1* quantite2<- quantite1-c *# fait un calcul, le met dans quantite2* print(quantite2) *# montre la valeur dans quantite2* } *# Il s'agit d'une fonction (f1) à trois arguments, a, b et c. Ainsi, si on veut évaluer # la fonction à certaines valeurs pour a, b et c, par ex., a=2, b=4 et c=6, on doit ensuite exécuter ceci:* f1(2,4,6) ## [1] 8 ## [1] 2

*# Ce sont les valeurs renvoyées pour quantite1 (le produit de a et b) et quantite2 (quantite1 à laquelle # on soustrait c)*

## [1] 11.85888

Considérons maintenant le jeu de données women en R, que nous réutiliserons aussi à la fin de cet aide-mémoire. Nous allons créer une fonction pour calculer l'indice de masse corporelle (IMC) à partir du poids et de la taille des femmes dans le jeu de données.

data(women) *# il faut appeler le jeu de données pour le rendre disponible*  women\$height *# explorons le jeu de données*

#  $18.59$  61 62 69 69 69 69 70 71 72 69 69 70 71 72 64 67 68 69 70 71 72 64 69 70 71 72 72 73 69 70 71 72 72 7

length(women\$height) *# il y a 15 femmes dans ce jeu de données*

## [1] 15

*# le calcul se fera comme suit: # originalement, la taille (height) est en pouces et le poids (weight) en livres, il faut donc les transformer # taille: women\$height \* 0.0254 mettre en mètres*

*# poids: women\$weight \* 0.453592 mettre en kg # imc = weight / (height^2) pour calculer l'IMC*

*# fonction créée:* function\_imc<- **function**(x){ x[1]\*0.453592 / (x[2]\*0.0254)^2}

Voyons maintenant comment utiliser notre nouvelle fonction (appelée function\_imc ). Tout d'abord, notons que nous souhaitons appliquer cette fonction aux données de chaque femme dans le jeu de données. Ainsi, on veut appliquer la fonction à chaque ligne dans le jeu de données (seulement aux colonnes poids et taille). Ainsi, on utilisera notre nouvelle fonction function\_imc conjointement à la fonction apply du logiciel R. Cette dernière permet d'appliquer à chaque ligne du jeu de données une fonction de notre choix.

*# la fonction apply en R: # Le premier argument est le jeu de données auquel on applique la fonction, soit matrix # On appliquera la fonction à chaque ligne du jeu de données matrix (donc le deuxième argument de apply doit êtr*

*e égal à 1 pour spécifier les lignes et non les colonnes)* 

![](_page_1_Figure_0.jpeg)

vecteur <- c( $(1 == 1)$ ,  $(1 == 0)$ ) vecteur

 $\# \#$  [1] TRUE FALSE

Un peu plus tard, nous verrons comment calculer l'IMC à partir d'une boucle, plutôt que d'utiliser apply en R. Alors qu' apply nous permet d'appliquer une fonction aux lignes ou encore aux colonnes d'un jeu de données de façon simultanée, la boucle nous permettra de "rouler" à travers le jeu de données entier, ligne par ligne, une à la fois, et de faire toute opération désirée.

Comme vous avez pu voir ci-haut, on utilise le symbole == pour l'égalité. Le symbole = est déjà utilisé en R pour entreposer des objets, similairement au symbole <- . voici quelques autres opérateurs logiques en action:

## Conditions et opérateurs logiques

vecteur  $\lt$  - c(1,2,3) vecteur[vecteur>1 & vecteur <3] *# Sélectionner seulement les nombres dans vecteur qui sont plus grands que 1 ET p lus petits que 3* ## [1] 2

Les questions en R sont généralement TRUE (vraies) ou FALSE (fausses). Ainsi, on peut faire correspondre des énoncés à des valeurs TRUE ou FALSE. Par exemple:

![](_page_1_Picture_758.jpeg)

## [1] TRUE

 $2+2 == 4$ 

TRUE==FALSE

 $##$  [1] FALSE

**if**(1==1){print('Cet énoncé est vrai')}

![](_page_1_Picture_759.jpeg)

## [1] "Cet énoncé est vrai"

 $a < -8$  $if(a>2)$ {print(a)} ## [1] 8  $b < -8$ **if**(b<2){print(b)} *# n'imprime rien (pas de output)*

![](_page_1_Picture_760.jpeg)

Le 'Non' logique (!) ou encore le n'est pas égal à (!=):

2 != 4 *# 2 n'est pas égal à 4*

## [1] TRUE

#### Le 'Et' logique (&):

Le 'Ou' logique (|):

data\_sup84<- data1[data1\$meanbp > 84,] dim(data\_sup84)

On a déjà vu plus haut que l'opérateur 'plus petit que' est donné par *<*, et l'opérateur 'plus grand

que' est *>*. Que faire si on veut plus petit ou égal, ou encore plus grand ou égal? On ajoute le symbole *=* comme suit:

Opérateur 'If' (IF):

Cette variable représente une version recodée de meanbp en deux catégories: soit au-dessus (high meanbp) ou en-dessous de 80 (low\_meanbp).

Attention à cette particularité: Si vous utilisez le 'Et' ou le 'Ou' logique à l'intérieur d'un 'IF', il faut les doubler comme suit:

## [1] "Youpi! "

#### Autres exemples particulièrement intéressants:

On utilise la syntaxe for(i in 1:1000){ } qui signifie que la variable i ira de 1 à 1000 par des sauts de 1 unité et exécutera ce qu'il y a entre les accolades {} à chaque fois, pour chaque i .

![](_page_1_Picture_761.jpeg)

vecteur des moyennes<- c() # Créer un vecteur vide dans lequel entreposer des estimés plus tard **for**(i **in** 1:1000){ normale\_var<- rnorm(n=100, mean=0, sd=1) *# Je simule 100 réalisations d'une variable aléatoire de loi normale(0 ,1)* meanN<- mean(normale\_var) *# Je note la moyenne* vecteur\_des\_moyennes<- append(vecteur\_des\_moyennes, meanN) *# J'ajoute (append) à la fin du vecteur vecteur\_des\_ moyennes la moyenne nouvellement calculée. A la fin j'obtiens un vecteur de taille 1000 contenant 1000 valeurs de la moyenne meanN, une pour chaque simulation*  } length(vecteur\_des\_moyennes) *# Taille*

#### Fonctions *any* et *all*:

 $x < -$  seq(1,10,2) any(x<8) *# Indique si c'est vrai pour au moins l'un d'entre eux* ## [1] TRUE all(x>8) *# Indique si c'est vrai pour tous les nombres dans x*  $##$  [1] FALSE

Voyons comment on peut utiliser les opérateurs logiques pour manipuler les jeux de données discutés plus tôt (qu'on a combiné et appelé data1 ). Supposons qu'on veuille garder dans notre échantillon les patients qui ont un meanbp supérieur à 84:

## [1] 1334 50

ou encore, dans un deuxième jeu de données, les patients qui ont une valeur de creatinine supérieure à la médiane:

data\_medcreatinine<- data1[data1\$creatinine> median(data1\$creatinine), ]

Notez qu'ici, j'ai utilisé la variable j=1, ..., 15 comme variable pour la boucle. Cela ne fait aucune différence. Par contre, il faut faire attention de ne pas utiliser d'autre variable j à l'intérieur de la boucle, juste celle reliée à la boucle. Par exemple, si vous avez une variable nommée j dans votre jeu de données, il est sûrement préférable de ne pas utiliser cette variable pour la boucle, mais plutôt, par ex., k=1,...,15 .

## **Exercice**

dim(data\_medcreatinine)

## [1] 1838 50

- 1. Listez le type de chaque variable contenue dans le jeu de données women (c'est-à-dire, listez son format). De quel format s'agit-il? Qu'est-ce que cela veut dire?
- 2. En utilisant votre façon préférée (boucle ou fonction apply ), créez une troisième variable que vous enregistrerez à l'intérieur du jeu de données women et qui représente l'indice de masse corporelle (IMC) (note. vous pouvez ajouter cette variable au jeu de données women grâce à la commande women\$nouvellevariable <- ... où vous remplacez les trois petits points par la nouvelle variable créée ). Montrez ensuite un résumé de cette nouvelle variable grâce à la fonction summary() .
- 3. Créez une quatrième variable dans le jeu de données women qui représente une catégorisation de l'IMC en les catégories suivantes:
- <18.5 (catégorie 1)
- 18.5-24.9 (catégorie 2)
- $\bullet \geq 25$  (catégorie 3)

On voit que le premier jeu de données modifié contient 1334 lignes alors que le deuxième en contient 1838. Le jeu original en contenait plutôt 3676:

dim(data1)

## [1] 3676 50

Supposons maintenant qu'on veuille garder seulement les patients qui ont simultanément un meanbp supérieur à 84 ainsi qu'une valeur de creatinine supérieure à la médiane:

```
data sup84 med creat<- data1[ (data1$meanbp > 84) & (data1$creatinine> median(data1$creatinine)) , ]
dim(data sup84 med creat)
```
## [1] 670 50

Notez qu'on a utilisé le ET logique ici ( & ).

Finalement, utilisons l'opérateur ifelse pour créer une nouvelle variable à partir des variables dans data1 :

```
data1$new_variable<- ifelse( data1$meanbp > 80, 'high_meanbp', 'low_meanbp')
table(data1$new_variable)
```

```
## 
## high_meanbp low_meanbp 
## 1350 2326
```
### Boucles

La boucle peut être utile (par contre, notez qu'elle est souvent lourde, computationnellement parlant, c'est-à-dire qu'il ne s'agit pas de l'approche la plus efficace pour programmer).

Par exemple, on utilise parfois une boucle pour exécuter une étude de simulations qu'on répétera 1000 fois (par ex., on peut vouloir stocker des valeurs estimées à chaque boucle):

![](_page_1_Picture_762.jpeg)

On utilise aussi parfois la boucle pour considérer chacune des personnes dans un jeu de données, une à une (et faire une opération sur chaque unité ou personne dans le jeu de données). Re-considérons le jeu de données women en R et le calcul de l'IMC:

![](_page_1_Figure_56.jpeg)

Utilisez le jeu de données women en R pour faire les exercices suivants. Vous pouvez télécharger le jeu de données dans R grâce à la commande suivante:

data(women)